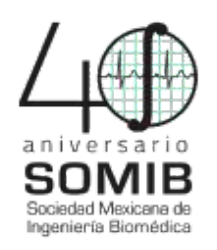

# **Método computacional auxiliar en el diagnóstico de cataratas a partir del análisis del color de la pupila**

V. N. Arambula Orta, D. E. López Moreno, G. Mendizábal Ruíz<sup>\*</sup>

Universidad de Guadalajara, Guadalajara, Jalisco, México. \*gerardo.mendizabal@academicos.udg.mx

*Resumen*— Las cataratas son una enfermedad ocular, la cual no sólo repercute en la capacidad visual, sino también en el nivel de vida de la persona que la padece., siendo una de las principales causas a nivel mundial de pérdida de vista. Actualmente el diagnóstico de esta patología, depende de la capacidad valorativa del médico, lo que no garantiza su exactitud. Este trabajo propone una solución para aumentar la fiabilidad del diagnóstico médico, a partir, de un análisis matemático computacional de la descomposición matricial de imágenes oculares.

### *Palabras clave*—**Auxiliar, Cataratas, Diagnóstico, Pupila, Segmentación**

## I. INTRODUCCIÓN

El ojo se encuentra conformado de varias partes, las cuales son: la córnea que protege al ojo y ayuda a enfocar la luz; el vítreo, el cual llena dos tercios del globo ocular; el iris por otro lado, le da color al ojo y regula la cantidad de luz que entra al ojo; la mácula es responsable de la visión central; el nervio óptico es el que manda impulsos visuales al cerebro; la pupila se dilata o encoge dependiendo de la cantidad de luz que entra al ojo; la retina convierte la luz en los impulsos eléctricos que pasarán por el nervio óptico; y también se encuentra un lente llamado cristalino que refracta los rayos de luz y permite el paso de éstos hasta la retina, para que esto ocurra, el lente debe ser transparente para que el cerebro reciba de manera correcta la información [10].

El cristalino está constituido por agua y proteínas que permiten que se encuentre limpio y transparente. A medida que envejecemos, parte de dichas proteínas, se pueden agrupar y provocar la aparición de una opacidad en parte del mismo. Esta nubosidad es una catarata, con el tiempo, la catarata puede crecer y la opacidad puede ser lo suficientemente grave para causar daños en la visión (Fig. 1).

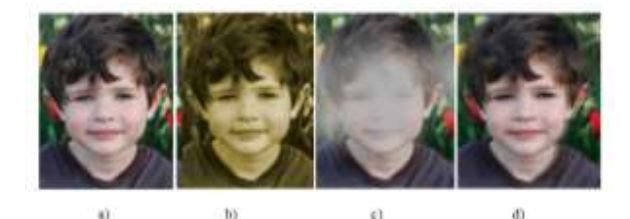

**Figura 1**. Principales diferencias entre un ojo sano y un ojo con catarata. a) Visión normal b) Visión opaca o amarillenta c) Visión borrosa o tenue d) Visión doble o distorsionada.

Fuente: https://longitudeonda.com/index.php/catarata-ocular-factoresde-riesgo-causas/

Los cambios se desarrollan de manera gradual. El cristalino comienza a cambiar a un color café amarillento (Fig. 2), que puede traer consigo descoloramiento en la vista.

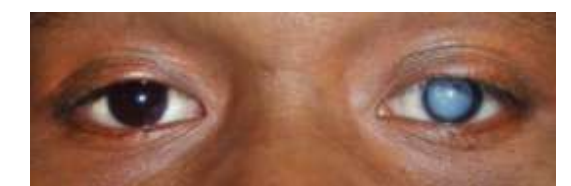

**Figura 2.** Ejemplo de presencia de catarata en los ojos. Fuente: http://visionocularlaser.com/cirugia-de-cataratas-monterrey/

Aunque la mayoría de los casos de catarata están relacionados con el envejecimiento, hay otros tipos de catarata:

- **Catarata secundaria**, se pueden formar después de una cirugía de ojos o como consecuencia por otros problemas de salud, como es la diabetes.
- **Catarata traumática**, pueden aparecer después de una herida en el ojo.
- **Catarata congénita**, algunos bebés nacen con cataratas o las desarrollan en la niñez, puede ser en ambos ojos.

 **Catarata por radiación**, se pueden formar después de estar expuesto a ciertos tipos de radiación [8].

Las cataratas son diagnosticadas a partir de un examen completo que incluye:

- Prueba de agudeza visual.
- Examen con dilatación de las pupilas.
- Tonometría

## II. JUSTIFICACIÓN

Actualmente, el diagnóstico es dependiente de los conocimientos del especialista, lo que reduce la fiabilidad del mismo. Con el fin de reducir el margen del error humano, se propone un método analítico para complementar el diagnóstico médico, aumentando la exactitud de éste.

#### III. METODOLOGÍA

## **A. Selección de base de datos**

Se almacenaron fotografías cuyo objeto principal fuera un solo ojo. Se seleccionaron fotografías de ojos sanos, cuyo iris fuera de color claro y de iris de color oscuro. Además, se agregaron ojos que padecían diferentes tipos de cataratas.

#### **B. Conversión de una imagen RGB a escala de grises**

En esta segunda etapa, se llevó a cabo, la conversión de la imagen *true-color: Red Green Blue* a una escala de grises o luminancia, con la finalidad de realizar todo el proceso en un solo canal.

Siguiendo la Ec.1, en la que se tiene una matriz 'G', cuyas dimensiones son representadas por 'i,j', donde la posición especificada en la matriz, se iguala a la suma de la posición especificada de la matriz 'R' que corresponde al canal 'R' de la imagen, de la matriz 'G' que corresponde al canal 'G' de la imagen y de la matriz 'C' que corresponde al canal 'B' de la imagen divida entre tres.

$$
(1) \qquad G(i,j) = (R(i,j) + B(i,j) + C(i,j)) / 3.
$$

La ecuación anterior (1) realizó un barrido pixel por pixel para la obtención del valor en cada uno de los tres canales y obtener una igualdad de intensidad respecto a la escala de grises.

### **C. Preproceso/ Identificación ROI**

La segmentación consiste en definir una partición del espacio; en donde se extraen las características de la región de interés (ROI) y se elimina la información que no corresponde a la ROI, por último, se define la partición de la imagen [6].

La imagen resultante en escala de grises, se dividió en nueve secciones iguales, dando como resultado una matriz de 3x3, colocando a la pupila en las coordenadas (2,2).

Se llevó a cabo otro barrido de pixeles por fila y por columna, en donde, si el pixel seleccionado se encontró en una posición fuera del cuadrante 2,2 se convirtió en color blanco,  $B(i, j) = 1$ , en caso contrario conservó su valor original.

Esta intención fue la de eliminar zonas oscuras fuera de la región ROI y evitar falsos negativos en el resultado final.

#### **D. Segmentación**

En esta etapa se llevó a cabo un proceso conocido como binarización, por medio de éste, se implementó una función de umbralización, en la cual los pixeles cuyo valor se encontraron por debajo del valor de  $\alpha$  se normalizaron a cero y el resto que no superaron el umbral, se igualaron al valor de uno.

El valor dado ( $\alpha = 0.13$ ) se obtuvo con base al análisis visual del histograma de varias imágenes de ojos sanos, cuyos iris constaban de diferentes colores.

Al binarizar la imagen, se creó una variable ('PX'), en donde se almacenó la cantidad de pixeles igualados a cero (pixeles con valor por debajo de  $\alpha = 0.13$ ). El valor de la variable 'PX' se comparó con un umbral ('umb\_final'), dicha comparación dio como resultado el diagnóstico: *Cataratas* o *No Cataratas*

#### **E. Diagnóstico**

La obtención del umbral de diagnóstico ('umb\_final'), se realizó de forma empírica, analizando el comportamiento del número de pixeles igualados a cero de diferentes imágenes almacenadas en nuestra base de datos, a continuación, se muestran dicho número de pixeles de diferentes imágenes (Tabla 1).

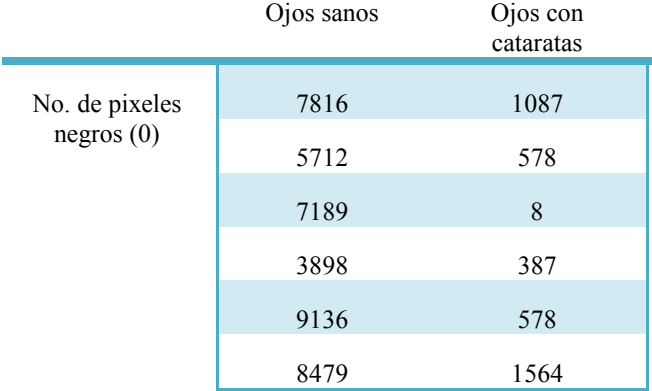

**Tabla 1.** Selección del umbral de diagnóstico

A partir del análisis de los datos de la tabla anterior, se estableció como umbral el valor de 2000 (umb\_final = 2000), un valor lo suficientemente alto para evitar falsos negativos pero lo adecuadamente bajo para evitar falsos positivos.

Se creó una condición, en la cual, si el número de pixeles igualados a cero (PX) se encontraba por debajo del umbral (umb\_final = 2000), el diagnóstico sería: *Catarata*; en caso contrario el diagnóstico brindado sería: *No Catarata*.

### **F. Interfaz**

Con la finalidad de simplificar el funcionamiento del software, se desarrolló una interfaz gráfica amigable para el usuario. Fig. 3.

En esta interfaz se carga la imagen a analizar, previamente almacenada y se introducen manualmente en los campos predeterminados los datos del paciente: nombre, edad y fecha de diagnóstico. Una vez que se cargó la fotografía, se presiona un botón cuya leyenda dice "diagnosticar" para que aparezca el diagnóstico hecho por el software, por último, se le da la opción al usuario de guardar los datos del paciente con su respectivo diagnóstico en un archivo de texto (.txt), presionando un botón cuya leyenda dice "guardar datos".

### IV. RESULTADOS

Se llevaron a cabo veinte pruebas de las cuales 14 fueron fotografías de ojos con diferentes niveles de cataratas y seis fueron imágenes de ojos sanos con iris de diferentes colores. El método fue efectivo el 95% de los casos.

A continuación, se muestra el funcionamiento del software en varias de las pruebas realizadas.

Primeramente, se selecciona la imagen que se desea analizar y se llena el formulario correspondiente con los datos del paciente.

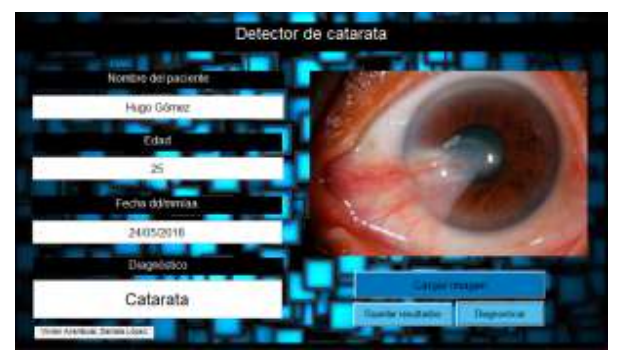

**Figura 3.** Interfaz gráfica del software de diagnóstico de catarata.

Siguiendo con la metodología, como primera fase, la fotografía se convirtió a escala de grises y posteriormente se segmentó el área de interés.

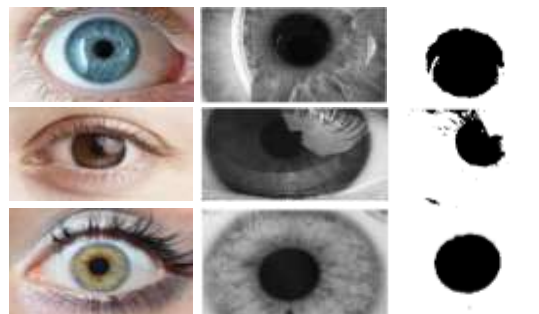

**Figura 4.** Ejemplos de resultados de "No Cataratas", obtenidas con el método propuesto. De izquierda a derecha: primera columna, imágenes originales; segunda columna, ROI; tercera columna, segmentación final.

Se obtuvo el histograma de la imagen resultante para determinar el valor del umbral, que fue la referencia de la binarización.

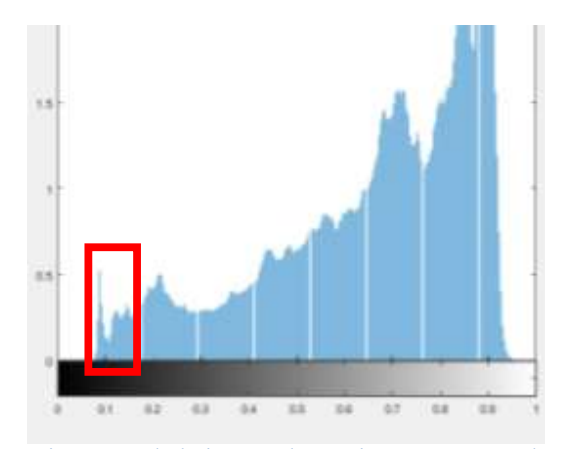

**Figura 5.** Histograma de la imagen de un ojo sano segmentada con umbral α

Como se puede observar (Fig. 5), los valores que más se concentran cerca del cero están aproximadamente en el valor 0.1, por lo tanto, se seleccionó como umbral  $\alpha = 0.13$ , para tener un mayor rango en comparación con otras imágenes.

Una vez que fue seleccionado el valor del umbral para la binarización de la imagen (Fig. 4, Fig. 6), se obtuvo que el número de pixeles igualados a cero fue de 19306 (PX = 19306). Por lo tanto, PX se encontró por encima del umbral (umb final =  $2000$ ), dando como resultado un diagnóstico negativo (No Catarata).

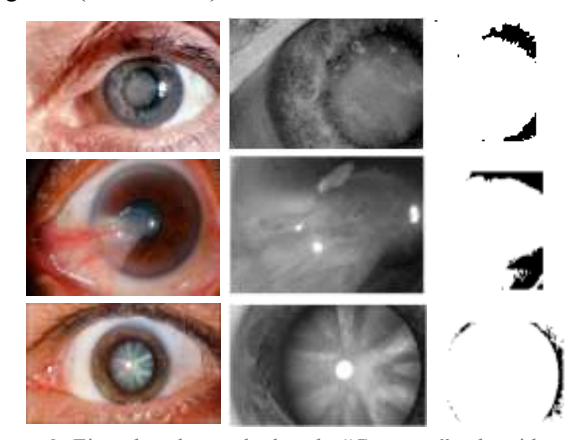

**Figura 6.** Ejemplos de resultados de "Cataratas", obtenidas con el método propuesto. De izquierda a derecha: primera columna, imágenes originales; segunda columna, ROI; tercera columna, segmentación final.

## IV. DISCUSIÓN

El diferenciar los tipos de cataratas, que en muchas ocasiones no se presentan únicamente en el iris, sino que la nubosidad puede surgir desde el lagrimal del ojo e irse desarrollando hacia el centro de la pupila, por lo que, el programa hasta donde se encuentra desarrollado no es factible para este tipo de casos. Dichos casos son los que corresponden al 5% en el que el software no fue efectivo.

La futura proyección de este proyecto es adaptarlo a los tipos de cataratas que existen y buscar una forma más apropiada para el diagnóstico de éstas, así mismo, desarrollar un sistema integral automatizado, en el que éste tome las fotografías necesarias en el ángulo más conveniente para el correcto funcionamiento del software y obtener una base de datos personalizada con la cual sea factible el uso de machine learning.

#### V. CONCLUSIÓN

Con este trabajo se demostró que es posible analizar de forma alterna mediante el uso del procesamiento digital de imágenes la detección de cataratas, tomando como base una serie de imágenes con diferentes grados de cataratas así como de color y de localización de éstas, ofreciendo al médico una herramienta de diagnóstico complementaria objetiva y de alta exactitud.

#### BIBLIOGRAFÍA

- [1] Kierstan Boyd. (2017). ¿Qué son las cataratas?. 21 de mayo de 2018, de American Academy of Ophtalmology Sitio web: https://www.aao.org/salud-ocular/enfermedades/que-son-lascataratas
- [2] Song Yuheng, Yan Hao. (2010). Image Segmentation Algorithms Overview. 21 de mayo de 2018, de Cornell **University** https://arxiv.org/ftp/arxiv/papers/1707/1707.02051.pdf
- Shapiro and Stockman. (SA). Image Segmentation. 21 de mayo de 2018, de University of Washington Computer Science and Engineering Sitio web: https://courses.cs.washington.edu/courses/cse576/book/ch10.pd f
- Vision Rehabilitation Services LLC. (2018). Cataract Simulators. 21 de mayo de 2018, de Low Vision Simulators Sitio web: https://www.lowvisionsimulators.com/product/cataract-
- [5] N. Phelps Brown, A. J. Bron. (1996). Lens disorders: A clinical manual of cataracts diagnosis. Portal Komunikacji Naukowej, 49, 64. 21 de mayo de 2018, De INFO NA Base de datos.
- [6] Samira Hervella . (2005-2006). Editor de imágenes basado en regiones.. 21 de mayo de 2018, de Escola Universitaria d'Enginyeria Tecnica Industrial de Terrassa Sitio web: https://upcommons.upc.edu/bitstream/handle/2099.1/3860/549 60-1.pdf
- [7] Pablo Rocagliolo B.. (SA). Procesamiento Digital de Imágenes. 21 de mayo de 2018, de Universidad Técnica Federico Santa María Sitio web: http://www2.elo.utfsm.cl/~elo328/pdf1dpp/PDI18\_Segmentacio n\_1dpp.pdf
- [8] National Eye Institute. (2018). Las Cataratas. 21 de mayo de 2018, de NEI Sitio web: https://nei.nih.gov/health/espanol/cataratas\_paciente
- [9] Computer Sciencie, University of Toronto. Image Segmentation. 12 de julio de 2018 de University of Toronto Sitio web:
- http://www.cs.toronto.edu/~jepson/csc2503/segmentation.pdf. [10] National Eye Institute (2018). Las partes del ojo. 18 de julio de 2018, de www.nei.nih.gov
- [11] Kohle S., K. Guru Sh. (2016) Remote Automated Cataract Detection System Based on Fundus Images. International Journal of Innovative Research in Science, Engineering and Technology, Vol. 5, Issue 6. 23 de agosto de 2018. De IJIRSET Base de datos.
- [12] Huiqi Li, Liling Ko, et al. (2008). Automatic opacity detection in reto-illumination image for cortical cataract diagnosis. IEEE ,

SA, c1. 2018, De IEEE Base de datos.

- [13] Sreejaya, Melin K. M., et al. (2017). Intelligent Cataract Detection System. International Research Journal of Engineering and Technology, Vol. 4, Issue 5. 23 de agosto de 2018. De IRJET Base de datos
- [14] Khairallah M., Kahloun R., et al. (2015). Number of People Blind or Visually Impaired by Cataract Worldwide and in Wotld Regions, 1990 to 2010. Investigative Ophtalmology & Visual Science, Vol. 56, Issue 11. 23 de agosto de 2018. De IOVS an Arvo Journal Base de datos.